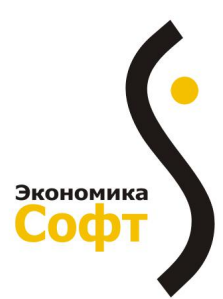

Резидент Парка высоких технологий ОДО «Экономика -софт», Республика Беларусь, 220141, г. Минск ул. Академика Купревича, 14, офис 17-8  $+375(17)388-19-19$ e-mail: info@e-s.by www.e-s.by

Выпуск обновления конфигурации "Бухгалтерия 7 для Вас" (релиз 270) от "30" апреля 2024 г.

## ИСПОЛНИТЕЛЬ: ОДО «Экономика -софт»

## ЗАКАЗЧИК:

Место сохранения резервной копии:

## Краткое описание изменений

ПЕРВИЧНЫЕ БАНКОВСКИЕ ДОКУМЕНТЫ: С 10.05.2024 года меняется порядок оформления платёжных документов в случае перечисления денежных средств в бюджет. В связи с этим в документе «Платёжное поручение» добавлены новые реквизиты «Бенефициар (главное управление)» и «Плательщик (за кого платим)» для самостоятельного заполнения пользователем из справочника «Контрагенты».

Внешние обработки по выгрузке платёжных поручений в системы ИнтернетБанк или КлиентБанк дорабатываются в индивидуальном порядке за дополнительную плату. По вопросам обращаться на линию консультаций.

**УЧЁТ ОСНОВНЫХ СРЕДСТВ:** С текущего релиза стало возможным на основании документа «Поступление ОС» создавать и автоматически заполнять документ «ЭСЧФ выданный». Если в документе «Поступление ОС» выбран валютный договор, то становится видимой новая закладка «Для ЭСЧФ» с реквизитами для самостоятельного заполнения пользователем. На основной закладке добавлен реквизит «ЭСЧФ выданный». В реквизит записывается созданный на основании и проведённый документ «ЭСЧФ выданный».

**УЧЁТ МАТЕРИАЛОВ:** В документе «Поступление материалов» для случая валютного поступления с зачётом выданного аванса поставщику скорректировано заполнение сумм в итоговой строке печатной формы «Приходный ордер» (Форма М-4).

В документе «Списание материалов» для случая, если константа 194ET: Разрешить отриц остатки по сырью? имеет значение «НЕТ», добавлен дополнительный контроль в момент проведения. Если списываемое количество больше фактического, то выводится информационное сообщение и документ не проводится.

УЧЁТ ОПЛАТЫ ТРУДА: Согласно п.12. Инструкции «О порядке исчисления среднего заработка» № 47 «Когда в составе месяцев, принимаемых для исчисления среднего заработка, имелись месяцы, в которых в соответствии с законодательством работник освобождался от работы с частичным сохранением или без сохранения заработной платы, эти месяцы исключаются из расчёта, кроме месяцев, в которых начисленная заработная плата была не ниже заработной платы, начисленной в полных месяцах». В документе «Отпуск» на закладке «Настройки» добавлен флаг № Брать в расчет неполные месяца с доходом не ниже дохода в полных м-цах текущего релиза при автоматическом заполнении в табличной части в колонке «Сумма» заполняется заработная плата по всем месяцам расчётного периода, а в колонке «Брать» заполняются «+» только в строках с полностью отработанными месяцами. Если включён новый флаг, то суммы неполных месяцев сравниваются с минимальной суммой полных месяцев. В строках, где доход не ниже минимальной суммы, записывается «+», и такой месяц включается в расчёт среднего заработка. Остальные месяца, не отмеченные «+» исключаются из расчёта.

В документе «Больничный лист» скорректировано заполнение в табличной части сумм премий и выплат, учитываемых в расчёте средней з/п пропорционально отработанному времени в часах. Для этого случая норма рабочего времени и фактически отработанное время анализируются из документа «Табель». С текущего релиза норма рабочего времени умножается на ставку сотрудника из карточки на дату табеля.

ЭСЧФ ВЫДАННЫЕ (ПОЛУЧЕННЫЕ): С текущего релиза в документе «ЭСЧФ выданный», созданном на основании документа «Поступление ОС», анализируется и заполняется информация согласно Правилам для случая валютного поступления. В разделе «2. Реквизиты поставщика» устанавливается флаг статуса «иностранная организация» и заполняются данные поставщика - импортёра, в разделе «3. Реквизиты покупателя» устанавливается флаг статуса «покупатель» и заполняются данные нашей организации. В случае поставки из ЕАЭС заполняется информация о заявлении о ввозе в строках 21 и 21.1, и в табличной части в каждой строке записывается ставка НДС и Сумма НДС. Если поставка из стран, не входящих в ЕАЭС, то в строке 20 заполняется регистрационный выпуск товаров, и в табличной части записывается дополнительная строка для ставки и суммы НДС. Наименование внеоборотного актива записывается в колонку «Прочее». В дополнительных данных записывается «Ввозной НДС».

ДОКУМЕНТЫ ОБЩЕГО НАЗНАЧЕНИЯ: В документе «Корректировка задолженности» внесены изменения для случая корректировки задолженности (взаимозачёта) по валютным договорам с оплатой в белорусских рублях. Если в табличной части выбран счёт аванса 60.32 (62.32) и заполнена дата аванса, то к основной проводке формируется дополнительная по забалансовому счёту АВ.ВЫД «Авансы выданные в валюте»

(**АВ.ПОЛ** «Авансы полученные в валюте»). Если дата аванса не заполнена, то выводится информационное сообщение и проводка по забалансовому счёту не формируется.

**РЕГЛАМЕНТНЫЕ ОПЕРАЦИИ:** В типовой конфигурации создан механизм расчёта реализованной торговой надбавки в розничной торговле в соответствии с Национальным Стандартом бухгалтерского учёта и отчётности «Запасы», утверждённого Постановлением № 64 от 28.12.2022. Согласно пункту 20 *«Сумма отклонений, относящаяся к выбывшим в отчётном периоде запасам, определяется путём умножения среднего удельного веса отклонений на условную оценку этих запасов. Средний удельный вес отклонений определяется путём деления суммы отклонений, приходящихся на остаток запасов на начало отчётного периода и на поступившие в отчётном периодезапасы, на условную оценку остатка запасов на начало отчётного периода и поступивших в отчётном периоде запасов».* В связи с этим недействующая константа переименована в

ПРОЗНИЦА: Рассчитывать реализ.торг, надбавку по ср.% согласно Мет.рекомендациям №130, иначе - Стандарту №64? . Если

значение константы = «Да», то в документе «Расчёт торговой надбавки» реализованная надбавка рассчитывается по-старому (согласно Методическим указаниям №130), иначе - согласно Стандарту №64. Для новой схемы анализируются данные и заполняется таблица с расчётом следующим образом:

- *Торговая надбавка* на начало месяца (гр.1) заполняется как кредитовое сальдо на начало по сч.**42.1.**
- *Торговая надбавка* по поступившим товарам (гр.2) заполняется как разность кредитового и дебетового оборотов по сч.**42.1,** из кредитового оборота исключается сумма корреспонденции **Дт 41.2 Кт 42.1** по документу «Списание товаров».
- *Стоимость товаров на начало* месяца (гр.4) заполняется как дебетовое сальдо на начало по сч.**41.2** за вычетом НДС вцене товара («минус» кредитовое сальдо на начало месяца по сч.**42.3**).
- *Стоимость поступивших товаров* (гр.5) заполняется как дебетовый оборот по сч.**41.2** за исключением суммы корреспонденции **Дт 41.2 Кт 41.2** по документу «Изменение МОЛ» и **Дт 41.2 Кт 42.1** по документу «Списание товаров». Из оборота отнимается сумма корреспонденции **Дт 41.1 Кт 41.2** по документу «Перемещение товаров» с видом «из розницы в опт» и сумма НДС по поступившим товарам (кредитовый оборот по сч.**42.3** без корреспонденции **Дт 90.4.2 Кт42.3**).
- *Стоимость реализованных товаров* (гр.7.) заполняется как оборот **Дт 90.4.2 Кт 41.2** за вычетом НДС реализованного товара («минус» оборот **Дт 90.4.2 Кт 42.3**). Другое выбытие товаров в типовой конфигурации происходит по себестоимости, поэтому в рамках типового решения не рассматривается.
- *Средний удельный вес* (гр.8) рассчитывается как сумма торговых надбавок на начало и поступивших за месяц (гр.3 Предварительное сальдо на конец месяца), делённая на сумму товара в розничных ценах без НДС на начало и поступивших замесяц (гр.6).
- *Сумма торговой надбавки, относящейся к реализованному товару* (гр.9) рассчитывается как стоимость реализованных товаров в розничных ценах без НДС, умноженная на удельный вес.

**ПРОЧИЕ ОПЕРАЦИИ:** В документе «Доверенность» в печатной форме в строках с паспортными данными сотрудника, выводится информация, в соответствии с видом документа, удостоверяющего личность изкарточки сотрудника.

**РЕГЛАМЕНТНЫЕ ОТЧЁТЫ:** Внесены изменения в отчёте «4-Фонд (Отчёт о средствах бюджета государственного внебюджетного фонда социальной защиты населения)»:

- В *разделе III в строке 23* «Перечисленные плательщиком платежи в бюджет государственного внебюджетного фонда социальной защиты населения РБ» к анализируемой сумме добавлены перечисленные средства, учитываемые на счёте **55.\*** «Специальные счета в банках».

- В *разделе V «Справочная информация» в строке 55* «Общая начисленная сумма выплат» записываются суммы отпускных, относящихся к отчётному периоду. Переходящие отпуска учитываются в отчёте следующего периода.

**ПРОЧИЕ БУХГАЛТЕРСКИЕ ОТЧЁТЫ:** С текущего релиза в отчёте «Справка о доходах для кредита» стало возможным формировать информацию о доходах и удержаниях запериод -12 месяцев.

**ОПИСАНИЕ КОНФИГУРАЦИИ:** Осовременено до 265 релиза описание конфигурации.

**Программисту:** 1. Скопировать папку регламентированной отчётности **Rp24q1.grp** в папку ExtForms.

Наименование комплекса работ Стоимость, руб.коп. за одну базу «Перспективный» самостоятельная установка релиза КП через закрытый раздел сайта, консультации по телефону, в  $201,00$  пределах 1 часа «Баланс – Квартальный» 3 релиза подряд (текущий + 2 будущих),консультации по телефону, в пределах 1 часа в месяц (3 месяца подряд), установка релиза специалистом компании, создание резервных копий,проверка дисковой системы компьютера/сервера, аудит антивирусной системы 774,00

Возможно выполнение различных комплексов работ по эксплуатации компьютерной программы «Бухгалтерия 7 для Вас» (цены согласно Прейскуранту № 16 от22.04.2024г. (действует с 01.05.2024г.)):

Примечание. Стоимость комплексов работ увеличивается на 110,00 руб.коп. за каждый пропущенный релиз